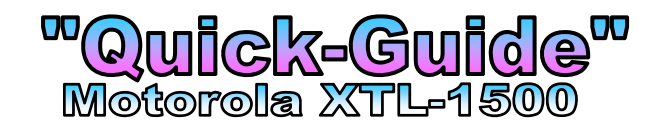

# How to change "Channels"  $\int$  "within a Zone"

**"**

• Turn the **"Channel" knob** to change "Channels" up or down

## **How to change "Zones"**

• Push the *Orange* "Zone" button (the Zone # will advance to the next Zone)

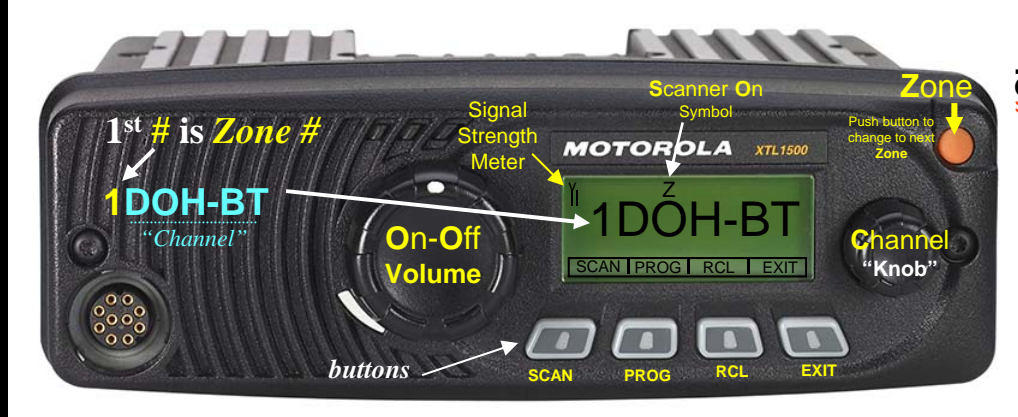

### **How to use the "Scanner" Functions**

- Push the **"PROG"** *(Program)* **button**...
- Push the "SCAN" **button...** *(a "flashing"*  $\Box$  appears in the left corner)
- Go to the "Channel" you want to add or delete.
- Push the "**SEL**" *(Select)* ... a "**Z**" symbol will appears over the channel ... *Note:* to remove a channel from the scan list..... just press the "**DEL**" *(Delete)* button and the "**Z**" disappears (meaning it is not on the "Scan List"
- Go to the next channel you want to scan and press the "**SEL**" button
- *Note:* to When you are done with your scanner list....you can review your list by keep pressing the **RCL** *(Recall)* button to review your choices, all channels selected for being on the Scan List will appear with a little "**Z**" above them

• When your done....just press the "**EXIT**" button *(the "flashing"*  $\Box$  *disappears)* 

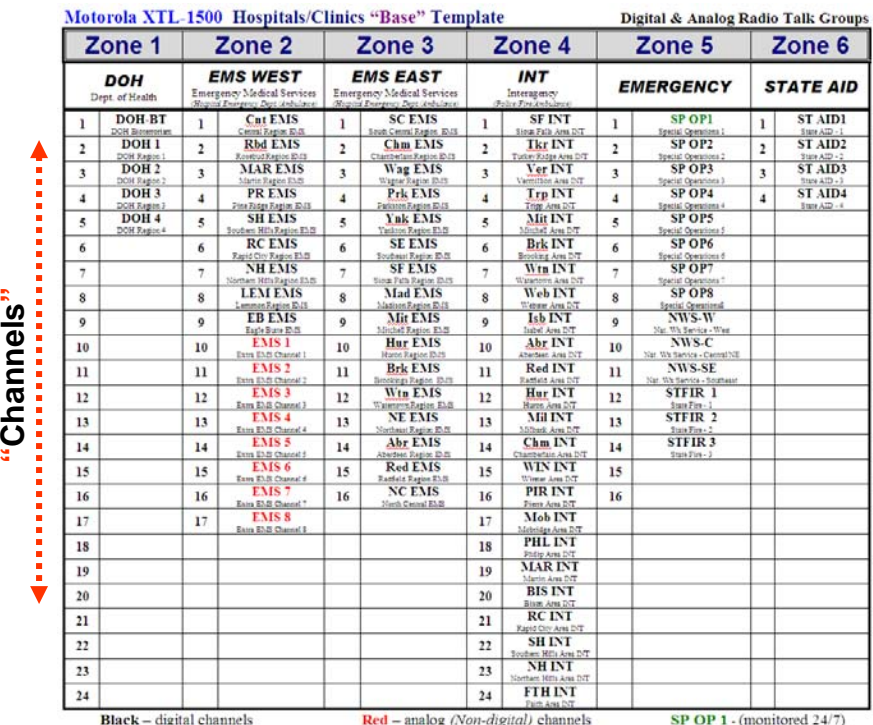

**"Zones"**

### Standard Dept. of Health Radio "base" Template Your "actual" radio template may include additional local "Zones & Channels"

### **Step 1** – **Select Channels to be Scanned** *(Scan List)* **Step 2** – **Turning the Radio Scanner On & Off**

- To turn the Scanner **On** .....push the **"SCAN" button** *(a "***Z***" will appear indicating the scanner is on)*
- To turn the Scanner **Off** .....push the **"SCAN" button** *(the "***Z***" will disappear indicating the scanner is off)*

### **Scanner Tips:**

- Scan Lists can hold up to "**10**" channels.
- Scanner can include any "channel" regardless of Zone, digital or analog.
- You have a few seconds to talk directly to a channel that pops up on your scanner, before it reverts back to scanning channels again.

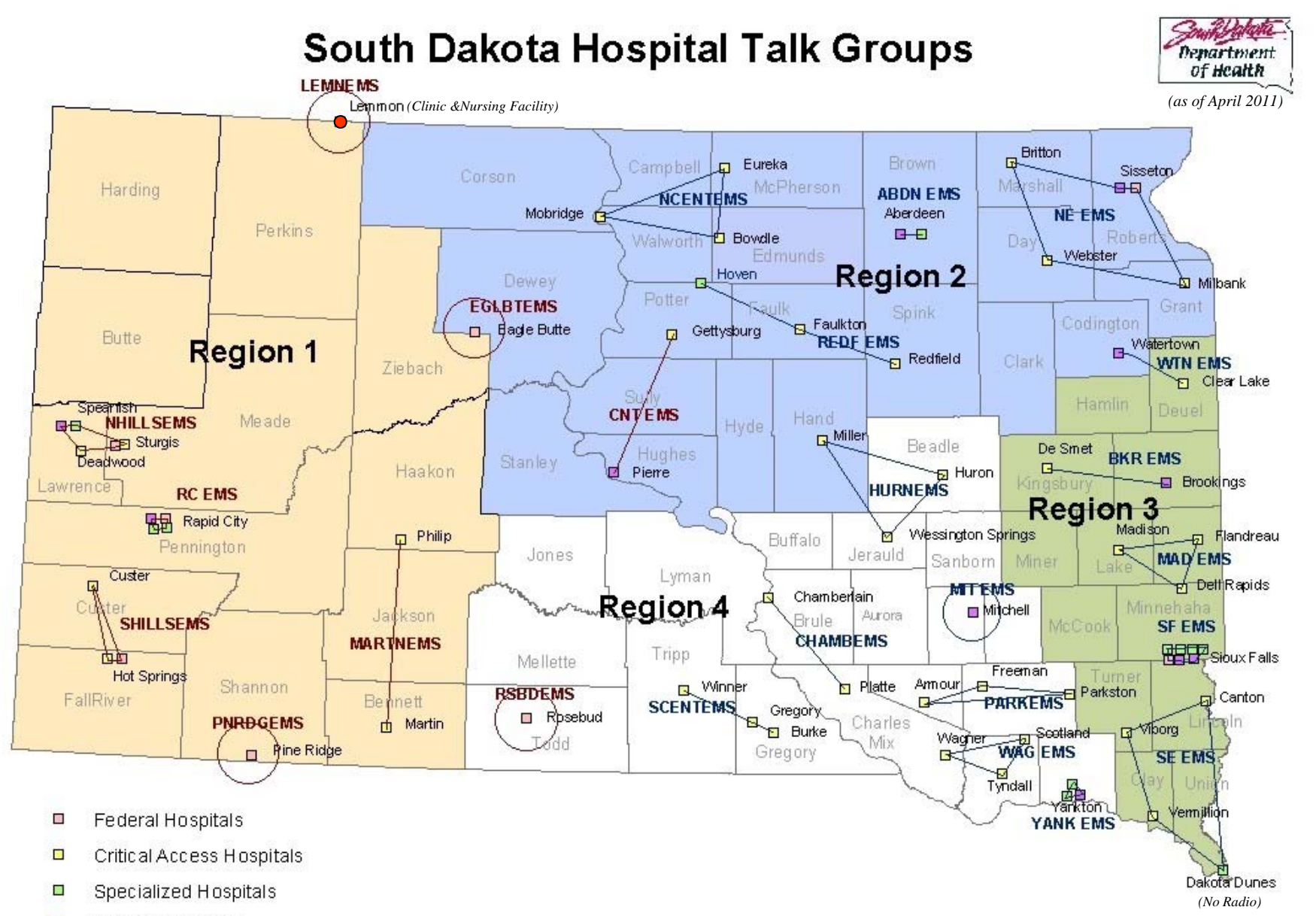

**IS** General Hospitals